# **Mekorama**

# **Public** : enfants 6-10 ans

**Contexte** : Constat que les enfants ont peu l'occasion de participer à l'élaboration d'un niveau de jeu vidéo.

# **Durée de l'atelier** : 1h30

**Lieu** : Salle de médiation

**Objectifs** : apprendre à créer un niveau de jeu en respectant les principes de l'univers du jeu et sa logique

# **Contenu :**

- Jeu : aux commandes d'un petit robot, les enfants doivent résoudre des puzzles 3D.
- Création : chaque enfant peut créer son propre niveau de jeu.

**Méthodes / Techniques Pédagogiques :** Exemple puis mise en situation.

**Moyens Humains :** 2 animateurs pour encadrer le groupe et assurer l'animation.

**Moyens Financiers :** Temps de travail des 2 animateurs.

#### **Matériel :**

- Vidéo projecteur + connectique + écran ou mur blanc.
- 1 tablette animation avec l'application « Mekorama ».
- 1 tablette par participants avec l'application « Mekorama » + lingettes désinfectantes.
- Fiches usager à distribuer en fin de séance.
- Sélection d'ouvrages jeunesse sur le numérique et la programmation.

# **Évaluation :**

Retour des usagers

**Déroulement**

# **1. Début de l'activité**

#### **Expliquer aux enfants le déroulé de l'animation.**

Nous allons jouer ensemble au jeu Mekorama.

Nous résoudrons les niveaux proposés et aiderons ceux qui ne trouvent pas la solution à terminer leur puzzle 3 D.

Ensuite, nous créerons chacun un niveau de jeu et les autres devront essayer de le résoudre.

# **2. Phase de jeu – 20 minutes**

**Laisser chaque enfant jouer et résoudre son niveau.**

**Au premier participant en difficulté, demander de l'aide au groupe pour lui proposer une solution.**

**Encourager les échanges entre enfants**

# **3. Phase de création d'un niveau du jeu – 30 minutes**

D'après [Super Soluce.com.](https://www.supersoluce.com/guide-tuto/mekorama/mekorama-comment-creer-ses-propres-niveaux#:~:text=Cr%C3%A9er%20la%20base%20du%20niveau,-Sur%20la%20nouvelle&text=Commencez%20par%20placer%20le%20sol,et%20et%20pla%C3%A7ant%20des%20escaliers.)

# **3.1 Accéder à l'éditeur**

Le jeu de réflexion **Mekorama** est livré avec un petit **éditeur de niveau** simple à utiliser.

Pour accéder à cet éditeur, vous devez tourner les pages jusqu'à "Build Levels".

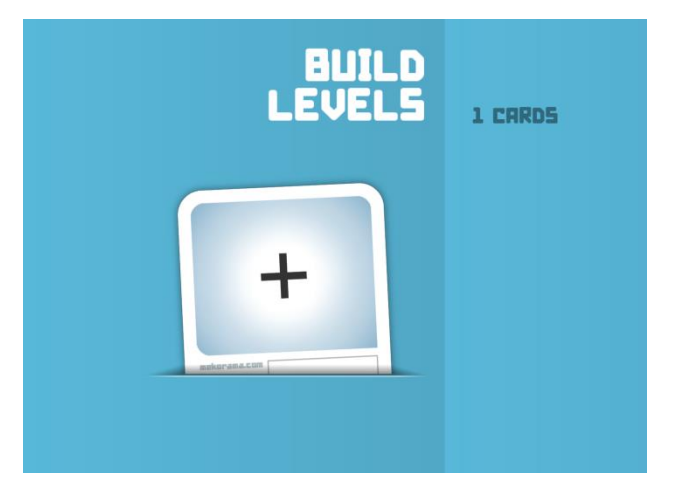

Pour créer un nouveau niveau, appuyez sur la carte pour lancer un niveau vide.

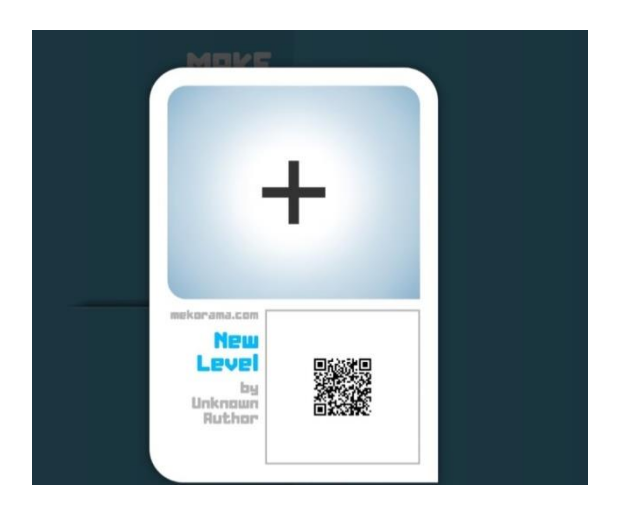

# **3.2 Créer la base du niveau**

Sur la nouvelle fenêtre, les différents éléments qui constituent un niveau sont placés sur le bas de l'écran :

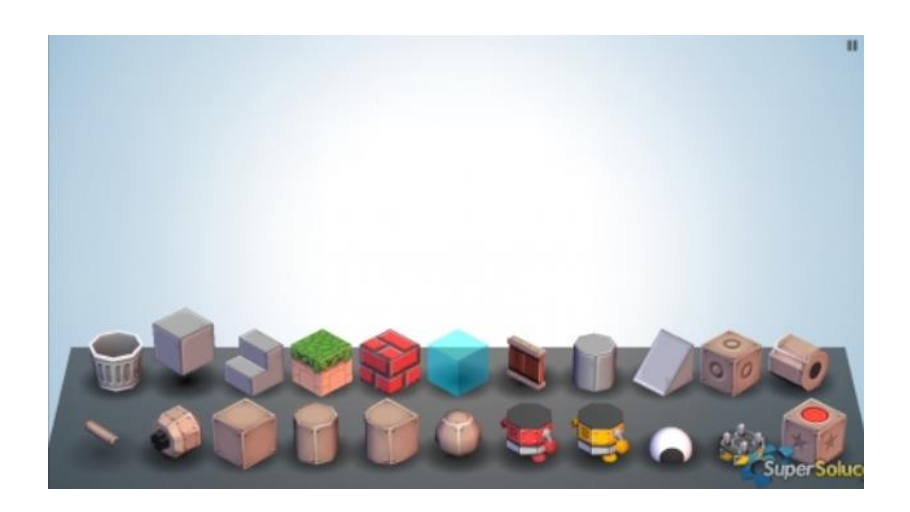

Nous allons commencer par créer le sol de notre niveau :

- Choisissez l'un des cubes, puis placez-les au-dessus des éléments.

Vous pouvez créer des niveaux en hauteur en empilant les cubes et en plaçant des escaliers.

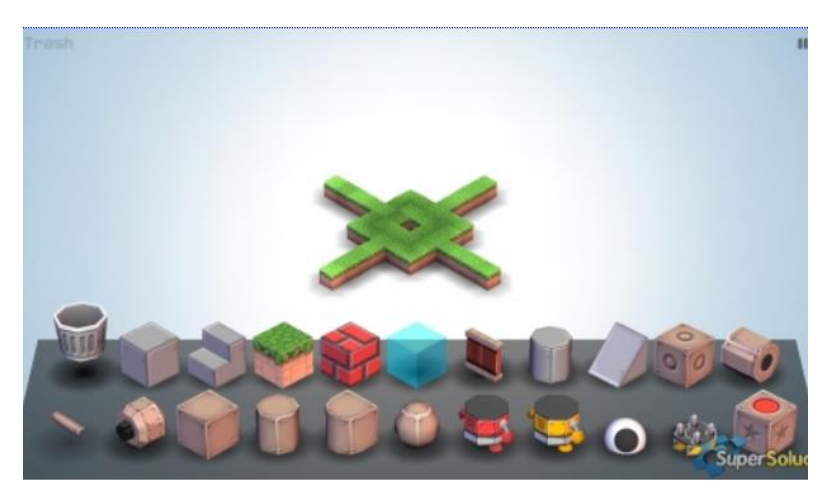

Pour supprimer un élément placé, sélectionnez la poubelle, puis appuyez sur l'élément à supprimer.

# **3.3 Placer la sortie**

Quand le sol de notre niveau est terminé, nous devons placer le point de sortie :

- Sélectionnez le cube avec un point rouge tout en bas à droite et placez-le sur votre niveau. Il est très important de placer cet élément, car sans lui, le niveau ne pourra pas être terminé. Il suffit qu'un élément touche cette sortie pour que le niveau se termine. Cet élément peut être le petit robot que vous contrôlez, un ennemi, un robot rouge ou une boule.

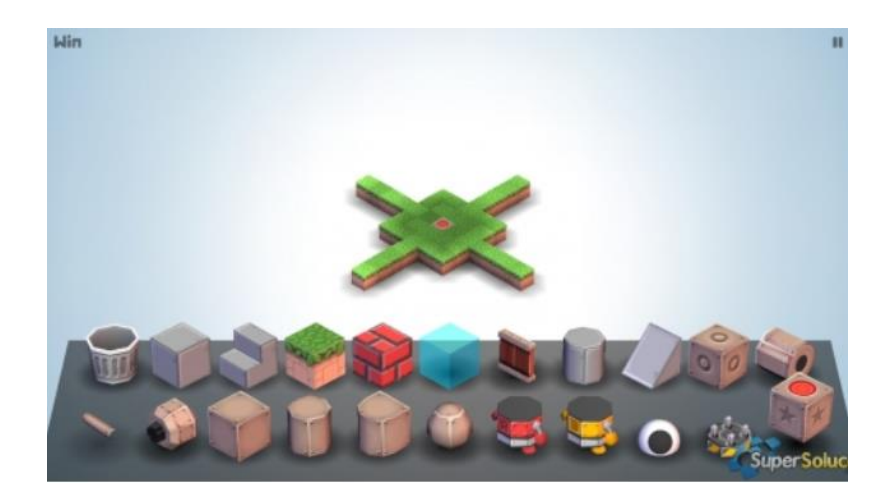

# **3.4 Rajouter des éléments**

Maintenant nous allons placer divers éléments pour compléter notre niveau.

Selon ce que vous voulez faire, vous pouvez :

- Placer le petit robot jaune, sans oublier sa petite tête.

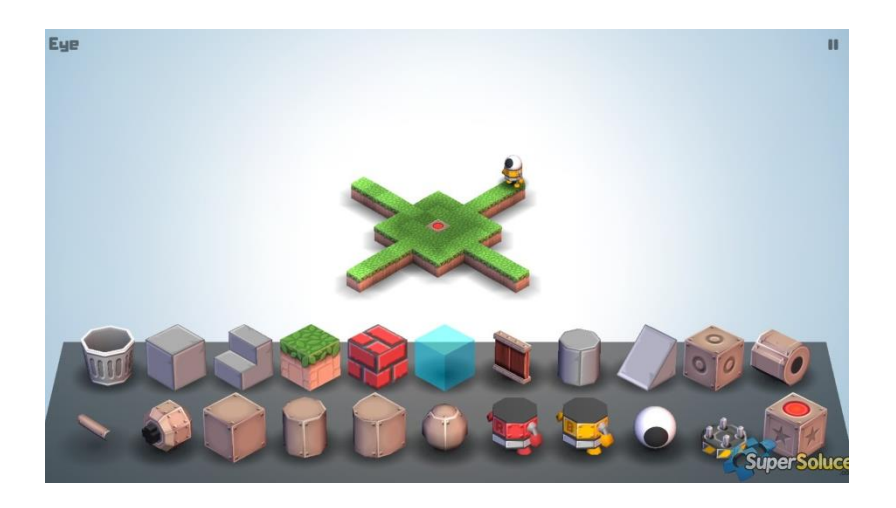

- Rajouter des ennemis ou des robots rouges.

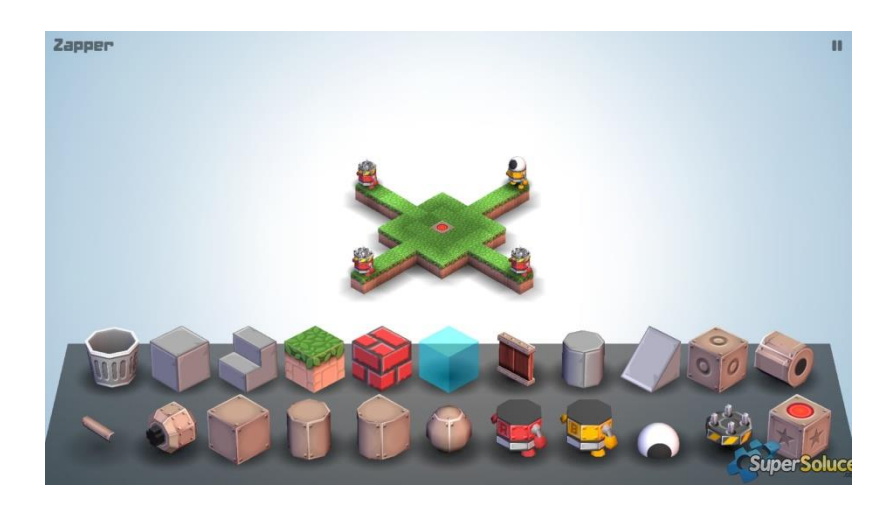

- Décorez en ajoutant de l'eau sur l'extérieur de votre niveau, des escaliers, des barrières, des toits, bref tout ce que vous voulez

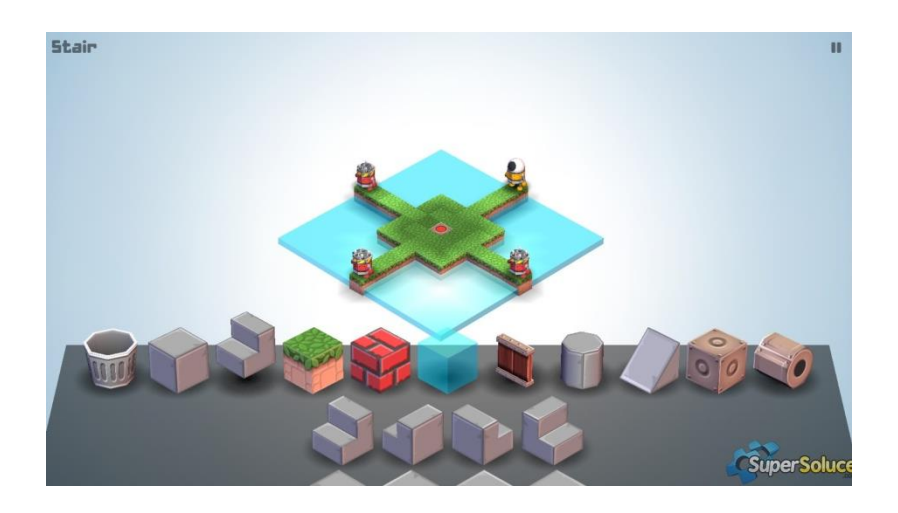

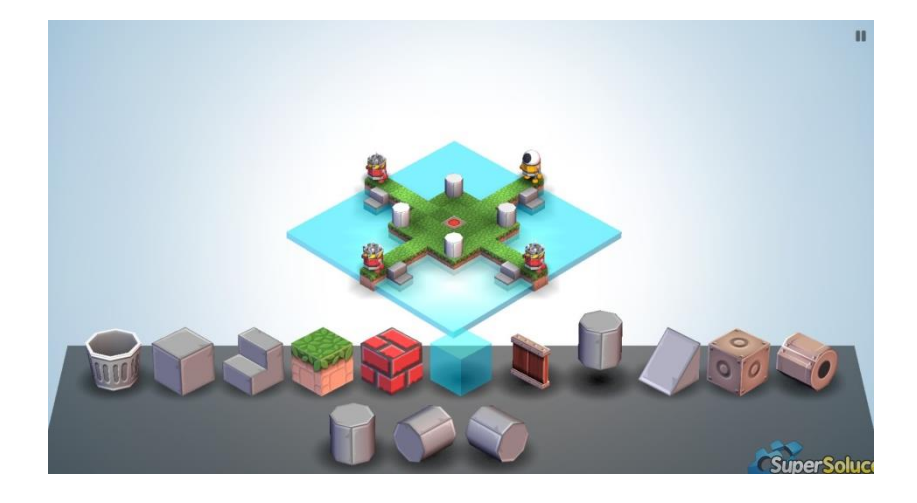

# **3.5 Tester et publier le niveau**

Pour essayer notre niveau, il faut appuyer sur le bouton pause en haut à droite de l'écran.

Quand vous êtes satisfait du résultat, revenez sur l'écran de sélection et choisissez de le publier en cliquant sur l'icône en bas à droite de l'écran. Les autres joueurs pourront alors enregistrer votre niveau et essayer de résoudre votre casse-tête.

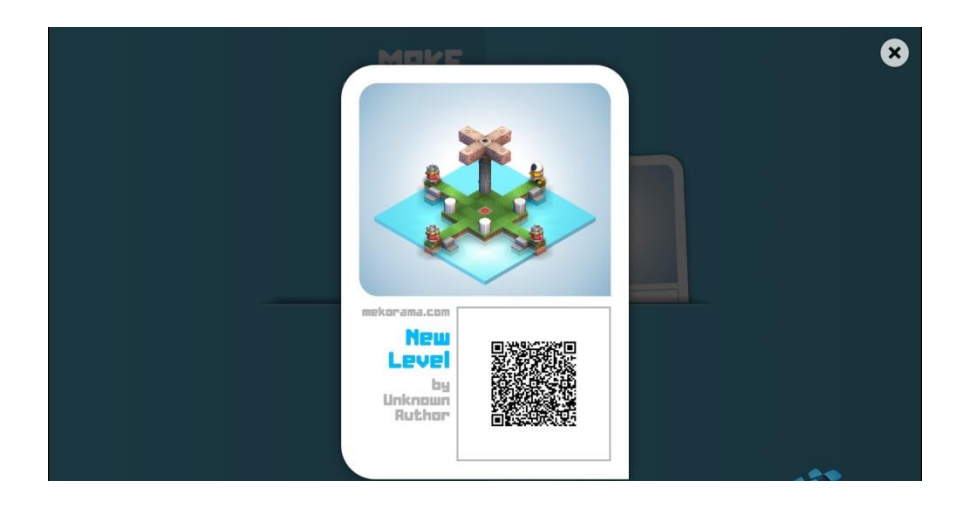

# **4. Phase de test des différents niveaux créer – 15 minutes**

#### Maintenant, nous allons tester les niveaux que vous avez créez.

**Laisser les enfants qui le souhaitent faire tester leur niveau aux autres participants.**

**Encourager les échanges entre enfants pour améliorer les niveaux réalisés.**